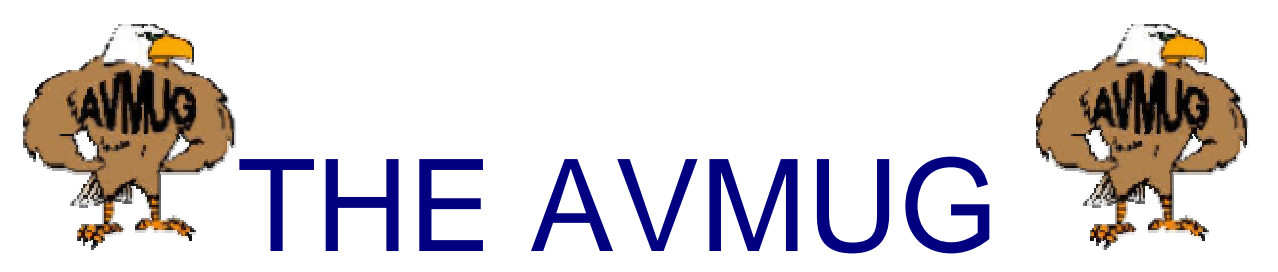

## **Vol. 1 JANUARY, 2006 Antelope Valley Microcomputer Users Group Newsletter JANUARY 2006 "HAPPY NEW YEAR"**

## **\*\*\*\*ATTENTION\*\*\*\* \*\*NEXT GENERAL MEETING\*\***

**This meeting will be held on the 2n<sup>d</sup> Wednesday of Janu ary. This is due to the refinishing of the har dware floors in the meeting room.** 

### **INSIDE THE MUG**

**Meeting notice Mynee & Moe Chatter B ox Presidents Corner General information C omputer tips Club Applicaton** 

**"Mynee & Moe's Chatter Box"** 

**Mynee**: "Hey Moe !" Moe do not forget that your club dues are due now. You can pay at the meeting or you can mail it to the clubs P.O. Box.

**Moe**: Thanks Mynee, I alm ost forgot about that. I will take care of that just as soon as I get done reading the new January newsletter.

**Mynee**: Good idea, if you do not you will not g et it anymore and then you will have no idea what is going to happen from month to month at the general m eetings, as to: Speakers, workshops, presentations by m embers, that kind of stuff ok.

**Moe**: Thanks Mynee, it is cheap enough, only \$ 25.00 for a Family Membership.

**Mynee**: Speaking of the \$25.00 dollar dues. Two of our members who attended the Christmas Party each won a gift certificate for \$25.00, from two of our local computer stores. (Com plete Computer Care, Best Buy) Also everyone who attended won at least two prizes in the drawings, som e won even m ore. What do you think about that?

**Moe**: Yeah, that was a nice party, I won some neat stuff and the food, "Oh Boy" that w as great too. I loved the

meatballs, they were great, I wonder who made them?

**Mynee**: I do not know who it was but maybe we can find out and then publish it in the newsletter so that everyone can taste them.

**Moe**: Hey that sounds good, maybe we can get our members to summit their favorite home made recipe so it can be shared with the club members, wouldn't that be cool!

**Mynee**: Hey I just spoke with the Board and they told me that they were going to give an extra ticket for the prizes if I found my name in the newsletter when I read it. It would look like this I was told\*Mynee\* and hidden somewhere in the text of the letter.

**Moe:** You know that is a great idea. Why didn't we think of it.

**Mynee**: I have another great idea but I need to speak to the board at the next board meeting which is on the  $4<sup>th</sup>$  of January, 2006. I will let you know what they say next month.

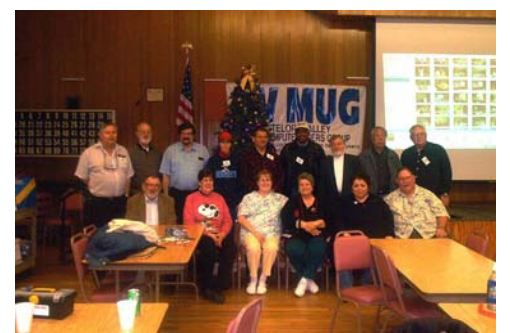

**Christmas Party Photo 2006 Standing L to R David Arnold, Ken Landis, Tommy Arant, Ky Moffet, John Debs, Robert Wade, Guest, Guest, David Francis \*Seated\* Wayne Claypool, Deana Jones, Mrs. Wayne Claypool, Mrs. David Francis, Mrs. Bob Lion, Mr. Bob Lion, Photo by Ed Groth And the winners are everyone above.** 

**PRESIDENT'S CORNER** Our January meeting will be held one week earlier than usual due to the annual Senior Center floor polishing. It will be January  $11<sup>th</sup>$  for this month only. The program for the month will be on digital photography. Back in October, the Digital Photo Guy gave an excellent presentation on digital photography in general. This meeting will be focused on getting pictures out of your digital camera, into the computer, and getting prints on paper. If you are lucky enough to get a new digital camera for Christmas, be sure to make it to the January meeting so you

can get some practical advice on using it!

**The next months meeting on February 15th will be a workshop on computers etc:** 

## **COMPUTER TIP # 1 IS THIS SITE SECURE?**

Want to make sure the site you're about to give your information to is safe and secure? Look for the little lock in the corner of your web browser and double check that the URL starts with http**s**://, not just http:// (got to... have that " $s$ "). Like this:

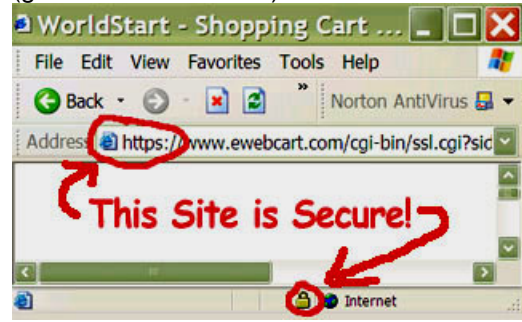

For more info: <http://www.worldstart.com/tips/tips.php/826>

## **COMPUTER TIP # 2**

Q: I can't seem to get any attachments in my email. Outlook Express says that it

removed "unsafe attachments" from my email. How can I start getting attachm ents again?

A: Constant bombardment from internet villains makes me wonder if WWW actually stands for "Wild, Wild West"! We yearn for safe\* Roxanne Claypool\* browsin g. We long to send and receive e mail without being h arassed. That's why we install antivirus software and firewalls. That's why browsers and email pro grams have securit y settings.

But sometimes, too much security can cause oth er proble ms. Anyone who has upgraded to Outlook Express 6 or bought a new computer may be exp eriencing an error message like this:

"Outlook Express rem oved access to thefollowing unsafe attachments in your mail..."

Why is this happening? When faced with mysterious problems, blame it on Microsoft!

By default, the "Do not allow attachments to be saved or opened that could potentially be a virus" option (hereafter called DNAATBSOOTCPBAV) is enabled in OE 6. When this virus-protection feature is on, OE uses Explorer's uns afe file list to determine if a file is safe. Any e-mail attachment with a file type that is considered "unsafe" is not downloaded, and access to the attachment is removed.

The unsafe file list includes any file types that may have script or code associate dwith them. Thus, you may find that you can't receive the pictures from your cousin's wed ding, or the mp3 of your grandson's first words. All is not lost...you can avoid this proble m by turning off the DNAATBSOOTCPBAV option.

Start Outlook Express. On the Tools menu, click Options.

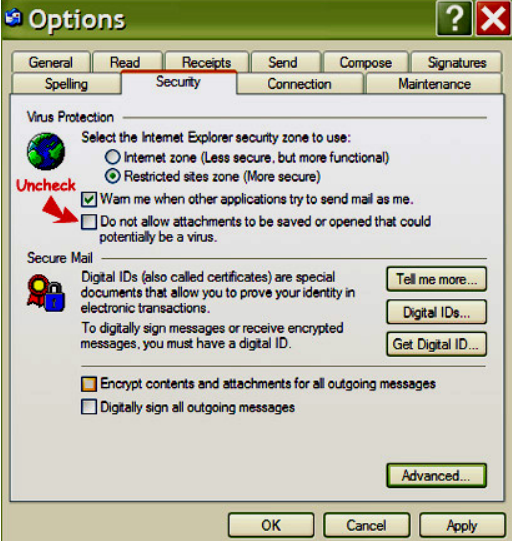

Click the "Security" tab, click to clear the DNAATBSOOTCPBAV check box under "Virus Protection", and then click OK.

You should, of course, be scanning all attachments with anti-virus s oftware anyway, which makes the extra OE6

securit y unn ecessary. Netscap e Mail does not have any similar security features that could cause a problem like this. Most webbased email (such as Yahoo or Hotmail) allow you to scan for viruses before you download attachments.

**~ David (tips came fro mworldstarts steves computer tips.** 

**"Hey you!" Ya you, w ant to get computer tips in y our mailbox 5 days a w eek, each one is different. Just subscribe at this address:**

http://www.w [orldstart.com/comptips.htm](http://www.worldstart.com/comptips.htm)

### **Board of Directors:**

**President – Michael Oke II president@a v mug.av.org Vice Presid ent – Ke vin Hirschbuler vice-president@a v mug.a v.org Secretary – Deana Jones secretary @av mug.a v.org Treasurer – Edward Groth treasurer@avmug.a v.org Webmaster – Ky Moffet webmaster@a vmug.av.org Newsletter Editor – Edward Groth editor@a vmug.av.org Past President – Bob Lionpast-president@a v mug.a v.org Talent Pool: Fundraising A dvisor Edward GrothTreasurer@avmu g.av.org Club Photographer Ra y Santana-Images b y Santana** 

**Our Internet Site:** 

**http://www.avmug.av.org Our Phones: AVMUG 661-940-9680** 

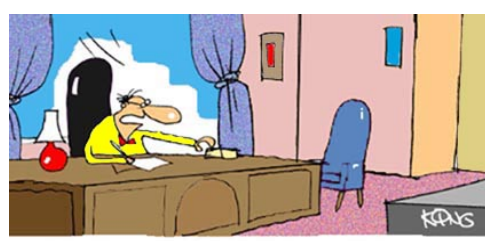

"Ms. Thomas, please inform our Webmaster that 16 hours for our homepage to load is just a tad bit too long." From worldstart.com newsletter

# *Disclaimer:*

"By following any of our tips, advice, or recommendations (for software, hardware or otherwise), you agree not to hold AVMUG or any of

It's **MEMBERS responsible** for any problems that may arise in following said advice. All of our tips, recommendations, and information are intended For you to use at your own Risk. Although all information given is proposed to be accurate at the time of publication, we make no guarantee; either expressed or implied that the Information in this newsletter is totally error free and 100% accurate".

#### **[The Poetry](http://www.poetryarchive.org/poetryarchive/home.do) Archive**

I'm really excited! This is a fantastic poetry site. Not only can you search for poems to read. you can also listen to them. (Note: You need to have RealPlayer installed on your computer to listen to the poets).

I've been browsing here for several hours now, lost in poem after poem. When you listen to a poem, they suggest another and I just keep clicking and listening. I love hearing the different accents and dialects that each poet offers.

There are several ways to enjoy this site. You can take a guided tour, search for poets or poems, or listen to the featured poets on the front page and surf like I did from poem to poem.

**Guided Tour** – these really show the range of poetry on the site. You can see the poems listed and then click your back button to listen to the next one on the list. I enjoyed both tours that were available and am looking forward to more.

**Search** – looking for poets or poems is an easy way to check out this site. You can either type in a poem or poet in the search engine and click 'Go,' or you can use the alphabet to search by a poet's last name, or poem title.

**For Teachers** – this is a great section for teachers who use poetry in their classrooms to teach. There are lesson plans, tips for listening and even classroom activity ideas.

**For Students** – have an English class that requires you to study poetry? Or are you taking a poetry class at college? Well, this site has a special section just for students. Here you will find instructions on how to get the most out of the resources that are provided.

**The Children's Archive** – this was a great find. I love this section. This is where you can let your kids surf to learn, listen, and read poetry in a child friendly format.

**Interviews** – you'll find these spread around the site. I couldn't find an interview page where they were all listed, but there are some great interviews out there.

After having spent way too much time here I found a few favorites – I really enjoyed Valerie Bloom.

**[http://www.poetryarchive.org/poetryarc](http://www.poetryarchive.org/poetryarchive/home.do) [hive/home.do](http://www.poetryarchive.org/poetryarchive/home.do)**

**Taken from the worldstart computer tips by steve. (Amanda's cool site)**

To Join AVMUG, Please fill in appropriate blanks, and mail it (or bring it to a meeting) along with your check to: AVMUG, PO Box 2942, Lancaster, CA 93539-2942

Name: \_\_\_\_\_\_\_\_\_\_\_\_\_\_\_\_\_\_\_\_\_\_\_\_\_\_\_\_\_\_\_\_\_\_\_\_\_\_\_\_\_\_\_\_\_\_\_\_\_\_\_\_\_\_\_\_\_

Membership Includes Immediate Family

Names: \_\_\_\_\_\_\_\_\_\_\_\_\_\_\_\_\_\_\_\_\_\_\_\_\_\_\_\_\_\_\_\_\_\_\_\_\_\_\_\_\_\_\_\_\_\_\_\_\_\_\_\_\_\_\_\_\_

if you would like name tags for family members please include their names.

E-Mail Address: \_\_\_\_\_\_\_\_\_\_\_\_\_\_\_\_\_\_\_\_\_\_\_\_\_\_\_\_\_\_\_\_\_\_\_\_\_\_\_\_\_\_\_\_\_\_\_\_\_\_

if you want to receive our newsletter.

Phone #:\_\_\_\_\_\_\_\_\_\_\_\_\_\_\_\_\_\_\_\_\_\_\_\_\_\_\_\_\_\_\_\_\_\_\_\_\_\_\_\_\_\_\_\_\_\_\_\_\_\_\_\_\_\_\_\_

(optional)

How did you hear about us? \_\_\_\_\_\_\_\_\_\_\_\_\_\_\_\_\_\_\_\_\_\_\_\_\_\_\_\_\_\_\_\_\_\_\_\_\_\_\_\_\_

(optional)

PC Computer Information

Operating system: \_\_\_\_\_\_\_\_\_\_\_\_\_\_\_\_\_\_\_\_\_\_\_\_\_\_\_\_\_\_\_\_\_\_\_\_\_\_\_\_\_\_\_\_\_\_\_\_\_

How do you connect to the WWW?

Dial UP\_\_\_ DSL\_\_\_ Satellite\_\_\_ Other\_\_\_

Annual Dues are: \$25.00. Please mail a check to:

Antelope Valley Microcomputer Users Group

P.O. Box 2942

Lancaster, CA. 93539-2942

Bring a Friend!!